# Een toegangsserver met PRI's configureren voor inkomende multilink en ISDN-oproepen Ī

## Inhoud

[Inleiding](#page-0-0) [Voorwaarden](#page-0-1) [Vereisten](#page-0-2) [Gebruikte componenten](#page-1-0) [Verwante producten](#page-1-1) **[Conventies](#page-1-2)** [Configureren](#page-1-3) **[Netwerkdiagram](#page-2-0) [Configuraties](#page-2-1)** [Verifiëren](#page-7-0) [Uitvoer voorbeeld](#page-7-1) [Problemen oplossen](#page-10-0) [Bronnen voor probleemoplossing](#page-10-1) [Opdrachten voor troubleshooting](#page-10-2) [Voorbeeld van output van foutopsporing](#page-11-0) [Gerelateerde informatie](#page-15-0)

## <span id="page-0-0"></span>**Inleiding**

In veel omgevingen moet u een toegangsserver configureren die inkomende oproepen van zowel asynchrone als ISDN-gebruikers kan accepteren. Deze gebruikers kunnen dan naadloos met het netwerk verbinden alsof ze fysiek aanwezig waren. Dergelijke instellingen worden algemeen gebruikt om netwerkconnectiviteit te bieden aan gebruikers die reizen en telecomgebruikers zijn, en ook voor de plaatsen van het Kleine Bureau-Huis van het Bureau (SOHO).

Dit document beschrijft hoe u een toegangsserver kunt configureren voor het accepteren van inkomende asynchrone en ISDN-oproepen op ISDN T1 PRI-circuits. De configuratie biedt de minimale instellingen die vereist zijn voor de netwerktoegangsserver (NAS) om de oproep te accepteren. U kunt op basis van uw behoeften aanvullende functies aan deze configuratie toevoegen.

## <span id="page-0-1"></span>Voorwaarden

## <span id="page-0-2"></span>Vereisten

Er zijn geen specifieke vereisten van toepassing op dit document.

### <span id="page-1-0"></span>Gebruikte componenten

De informatie in dit document is gebaseerd op de volgende software- en hardware-versies:

- Cisco AS5300 met 192 MICA-modems en acht T1-poorten die Cisco IOS®-softwarerelease 12.2(5) uitvoeren.
- Twee T1 PRI's.
- Een PC die Microsoft Windows runt. Deze pc heeft een analoge modem en een telefoonverbinding met het openbare telefoonnetwerk van de Switch. De PC Keert de T1 PRI die op de AS5300 is aangesloten.
- Cisco 800 en 1600 Series routers met ISDN BRI-circuits. Deze routers zijn de ISDN-● netwerkclients. De configuratie voor Cisco 1600 wordt meegeleverd. U kunt deze clientconfiguratie op elke router met een BRI-interface toepassen.
- Lokale verificatie, autorisatie en accounting (AAA). Als u een AAA Radius of Tacacs+ Server hebt, kunt u één van hen gebruiken om AAA voor de inkomende vraag te verstrekken.

Opmerking: de configuratie van de Cisco 800-router is vergelijkbaar met de configuratie van de Cisco 1600-router en is niet in dit document opgenomen.

De informatie in dit document is gebaseerd op de apparaten in een specifieke laboratoriumomgeving. Alle apparaten die in dit document worden beschreven, hadden een opgeschoonde (standaard)configuratie. Als uw netwerk live is, moet u de potentiële impact van elke opdracht begrijpen.

### <span id="page-1-1"></span>Verwante producten

U kunt deze configuratie gebruiken met elke router met T1- of PRI-kaarten en interne digitale modems (bijvoorbeeld MICA, NextPort of Microcom). Elke AS5xxx Series router met een T1- of PRI-kaart en digitale modems kan de concepten in deze configuratie gebruiken.

Cisco 2600 Series routers ondersteunen geen interne digitale modems. U kunt Cisco 2600 Series routers configureren om alleen ISDN-oproepen te accepteren, mits de router een T1- of PRI WICof netwerkmodule heeft.

Cisco 3600 Series routers kunnen zowel ISDN- als modemoproepen ondersteunen. Cisco 3600 Series routers hebben echter een T1- of PRI WIC- of netwerkmodule en de NM-xDMnetwerkmodule voor digitale modem nodig.

U kunt ook wijzigingen maken om deze configuratie te gebruiken met E1- of PRI-poorten. Configureer de E1-controller met de linecodering, vormgeving en andere fysieke kenmerken die uw Telco biedt. De D-kanaalconfiguratie (interface-seriële x:15 voor E1s) is gelijk aan de configuratie die in dit document wordt getoond.

### <span id="page-1-2"></span>**Conventies**

Raadpleeg [Cisco Technical Tips Conventions](//www.cisco.com/en/US/tech/tk801/tk36/technologies_tech_note09186a0080121ac5.shtml) (Conventies voor technische tips van Cisco) voor meer informatie over documentconventies.

## <span id="page-1-3"></span>**Configureren**

Deze sectie bevat informatie over het configureren van de functies die in dit document worden beschreven.

N.B.: Als u aanvullende informatie wilt vinden over de opdrachten in dit document, gebruikt u het [Opdrachtplanningprogramma](//tools.cisco.com/Support/CLILookup/cltSearchAction.do) (allee[n](//tools.cisco.com/RPF/register/register.do) [geregistreerd](//tools.cisco.com/RPF/register/register.do) klanten).

### <span id="page-2-0"></span>**Netwerkdiagram**

Het netwerk in dit document is als volgt opgebouwd:

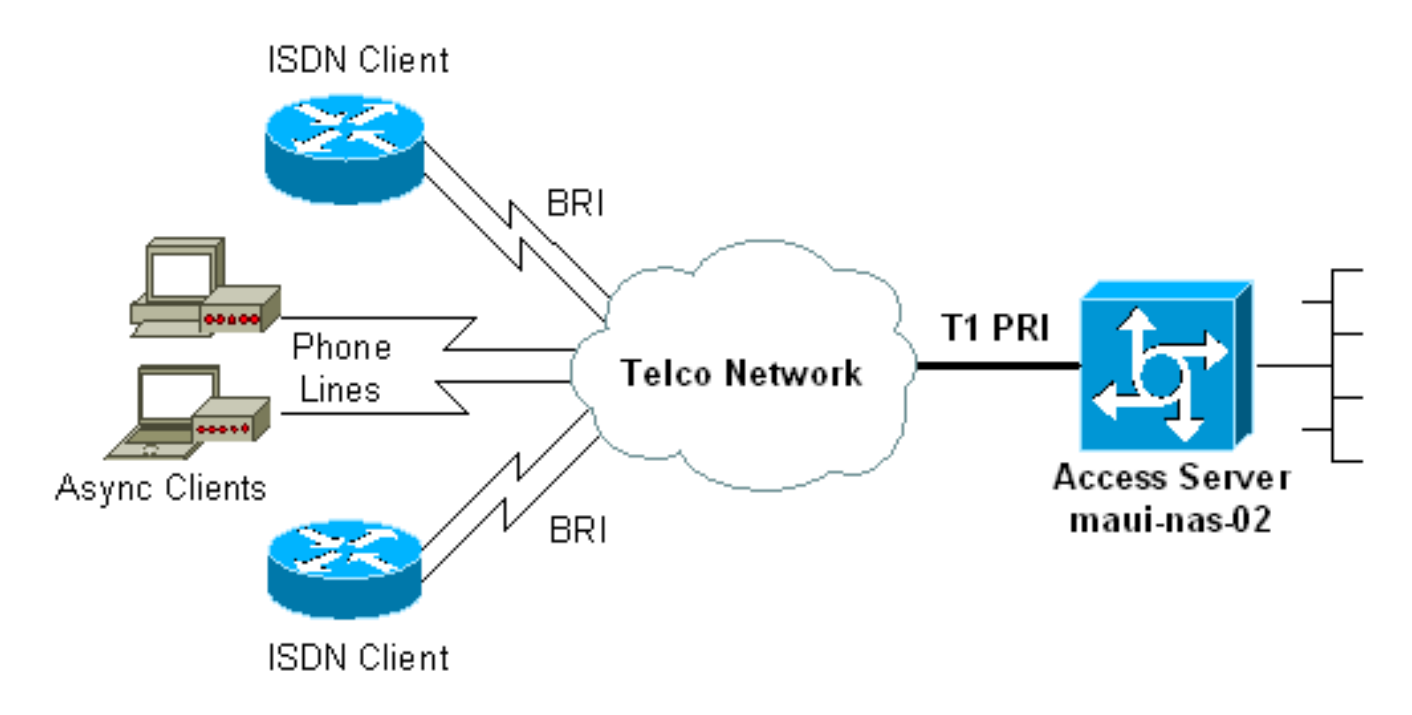

### <span id="page-2-1"></span>**Configuraties**

Dit document gebruikt deze configuraties:

- maui-nas-02 (5300)
- maui-soho-01 (1600)

### maui-nas-02 (5300)

```
maui-nas-02#show running-config
 Building configuration...
 Current configuration : 3671 bytes
  !
  ! No configuration change since last restart
  !
 version 12.2
 service timestamps debug datetime msec
 service timestamps log datetime msec
 service password-encryption
  !
 hostname maui-nas-02
  !
 boot system flash:c5300-i-mz.122-5.bin
 aaa new-model
  aaa authentication login default local
```

```
 aaa authentication login NO_AUTHEN none
 aaa authentication ppp default local
 aaa authorization network default local
 !--- PPP authentication and network authorization are
local. !--- Replace local with radius or tacacs if you
use an AAA server.
 enable secret 5 <deleted>
 !
 username admin password 7 <deleted>
 username async_user password 7 <deleted>
 username travis_isdn password 7 <deleted>
 username austin_isdn password 7 <deleted>
 !--- Usernames for local authentication of the call.
!--- The client presents the username/password and the
NAS !--- authenticates the peer. spe 1/0 1/8 firmware
location mica-modem-pw.2.7.3.0.bin spe 2/0 2/7 firmware
location mica-modem-pw.2.7.3.0.bin ! ip subnet-zero ip
domain-name maui-onions.com !--- Tells the NAS how to
qualify DNS lookups. !--- In this example, maui-
onions.com is appended to the end of each !--- looked-up
name. ip name-server 172.22.53.210 !--- Specifies the
primary name server. ! async-bootp dns-server
172.22.53.210 !--- Specifies (for async clients) the IP
address of domain name servers. isdn switch-type
primary-ni !--- Switch-type for this NAS. Obtain this
information from the Telco. ! controller T1 0 !--- First
T1 PRI framing esf !--- Framing for this T1 is Extended
Super Frame (ESF). !--- Obtain this information from the
Telco. clock source line primary !--- T1 0 is the
primary clock source for this NAS. !--- Clock source
must be specified for the timing and synchronization !--
- of the T1 carrier. linecode b8zs !--- Linecoding for
this T1. Obtain this information from the Telco. pri-
group timeslots 1-24 !--- For T1 PRI scenarios, all 24
T1 timeslots are assigned as !--- ISDN PRI channels. The
router now automatically creates the !--- corresponding
D-channel: interface Serial 0:23.
 !
 controller T1 1
!--- Second T1 PRI. framing esf !--- Framing for this
```
*T1 is Extended Super Frame (ESF). !--- Obtain this information from the Telco.* clock source line secondary 1 *!--- T1 1 is the first secondary clock source for this NAS. !--- If the primary clock fails, this secondary clock takes over.* linecode b8zs *!--- Linecoding for this T1. Obtain this information from the Telco.* pri-group timeslots 1-24 *!--- For T1 PRI scenarios, all 24 T1 timeslots are assigned as ISDN !--- PRI channels. The router now automatically creates the !--- corresponding D-channel:* **interface Serial 1:23**.

#### controller T1 2

!

*!--- This T1 is unused.* framing sf clock source line secondary 2 linecode ami ! *!--- Unused interface configuration is omitted here.* ! interface Loopback0 ip address 172.22.60.1 255.255.255.0 *!--- The IP pool for async users is in this subnet. !--- The routes for all async clients are summarized and !--- propagated to the backbone instead of 254 routes.* ! interface Loopback1 ip address 172.22.61.1 255.255.255.0 *!--- The IP pool for ISDN users is in this subnet. !--- The routes for all*

*ISDN clients are summarized and !--- propagated to the backbone instead of 254 routes.* ! interface Ethernet0 ip address 172.22.53.140 255.255.255.0 ! *!--- Unused interface configuration is omitted here.* ! interface Serial0:23 *!--- D-channel configuration for T1 0.* no ip address encapsulation ppp *!--- PPP encapsulation on this interface.* dialer rotary-group 10 *!--- T1 0 is a member of rotary group 10. !--- The rotary group configuration is in interface Dialer 10.* isdn switch-type primary-ni isdn incoming-voice modem *!--- All incoming voice calls on this T1 are sent to the modems. !--- This command is required if this T1 is to accept async calls.* no cdp enable ppp authentication chap ppp multilink ! interface Serial1:23 *!--- D-channel configuration for T1 1.* no ip address encapsulation ppp *!--- PPP encapsulation on this interface.* dialer rotary-group 10 *!--- T1 1 is a member of rotary group 10. !--- The rotary group configuration is in interface Dialer 10.* isdn switch-type primary-ni isdn incoming-voice modem *!--- All incoming voice calls on this T1 are sent to the modems. !--- This command is required if this T1 is to accept async calls.* no cdp enable ppp authentication chap ppp multilink ! interface Group-Async0 *!--- This group-async interface is the configuration template for all modems. !--- You need not configure individual async interfaces because you can !- -- clone the interfaces from one managed copy.* ip unnumbered Loopback0 *!--- A Loopback interface is always up/up. So, unnumber the loopback interface !--- for stability.* encapsulation ppp dialer in-band dialer idletimeout 900 dialer-group 5 *!--- Interesting traffic is defined in dialer-list 5. !---* **Note**: The specified **dialer-group** number must be the same as the !--- **dialerlist** number. In this example, the number is defined as "5".

#### async mode interactive

*!--- Users can dial in and get to a shell or PPP session on that line. !--- You can use this command in conjunction with* **autoselect ppp** !--- under the line configuration to automatically detect the connection type.

#### peer default ip address pool ASYNC

*!--- Clients are assigned addresses from the IP address pool named ASYNC.* no fair-queue ppp authentication chap *!--- Use CHAP authentication.* ppp multilink group-range 1 192 *!--- Modems 1 through 192 are members of this group async interface.* ! interface Dialer10 *!--- Configuration for rotary group 10. !--- The Dialer interface number (10) must exactly match rotary !-- group number configured on the physical interfaces.* ip unnumbered Loopback1 *!--- A Loopback interface is always up/up. So, unnumber the loopback interface !--- for stability.* encapsulation ppp dialer in-band *!--- Enable V.25bis on this interface.* dialer idle-timeout 900 *!--- Idle timeout for incoming calls is 900 seconds (15 mins).* dialer-group 5 *!--- Apply interesting traffic definition from dialer-list 5. !---* **Note**: The specified **dialer-group** number must be the same !--- as the **dialerlist** number. !--- In this example, the number is defined as "5".

 peer default ip address pool ISDN *!--- Clients are assigned addresses from the IP* *address pool named ISDN.* ppp authentication chap ppp multilink ! router eigrp 69 network 172.22.0.0 autosummary no eigrp log-neighbor-changes ! ip local pool ASYNC 172.22.60.2 172.22.60.254 ip local pool ISDN 172.22.61.2 172.22.61.254 *!--- IP address pools for dialin clients.* ip classless no ip http server ! accesslist 101 remark Interesting Traffic Definition to be used in dialer-list 5 access-list 101 deny eigrp any any access-list 101 permit ip any any dialer-list 5 protocol ip list 101 *!--- Access-list 101 defines interesting traffic. This definition is applied !--- to interface Dialer 10 and Group-Async 0 through* **dialer-group 5**. !--- **Note**: The specified **dialer-list** number must be the same as the !--- **dialer-group** number. In this example, the number is defined as "5". ! line con 0 exec-timeout 0 0 login authentication NO\_AUTHEN *!--- Apply AAA list NO\_AUTHEN configured previously. !--- That list has method "none". !--- There is no authentication on the console port.* line 1 192 modem InOut *!--- Support incoming and outgoing modem calls.* transport input all autoselect during-login ! *--- Displays the username:password prompt after modems connect.* autoselect ppp *!--- Automatically launches PPP if the router detects incoming PPP packets. !--- Without this command the dialin client must manually !--- launch PPP (from Exec mode).* line aux 0 line vty 0 4 ! ntp clock-period 17180107 ntp server 172.22.53.1 end maui-soho-01 (1600) maui-soho-01#**show running-config** Building configuration... Current configuration : 1609 bytes ! version 12.1 no service single-slot-reload-enable service timestamps debug datetime msec service timestamps log datetime msec service password-encryption ! hostname maui-soho-01 ! logging rate-limit console 10 except errors ! username admin password 7 <deleted> ip subnet-zero no ip finger ! isdn switch-type basic-ni *!--- Switch-type for the BRI circuit. Obtain this information from the Telco.* ! interface Ethernet0 ip address 10.0.0.1 255.255.255.0 no keepalive ! interface Serial0 no ip address shutdown ! interface BRI0 *!--- BRI physical interface configuration.* no ip address *!--- An IP address is not required on the physical BRI interface because !--- this is a dialer pool. !--- The IP addressing functionality is in interface Dialer 1 (dialer pool).* encapsulation ppp dialer pool-member 1 *!-*

*-- Places the interface into dialer pool 1 from which Dialer interfaces !--- can draw channels as needed. !--- Links the physical interface with the logical dialer interfaces. !--- Dialer Pool 1 is defined in interface Dialer 1.* isdn switch-type basic-ni isdn spid1 51255511110101 5551111 isdn spid2 51255511120101 5551112 *!--- Service Profile IDentifiers (SPIDs) are found primarily in North America. !--- SPIDs are not required for certain switch types. Confirm with your Telco. !--- If the Telco informs you that you do not need SPIDs, do not use these !--- two SPID commands.* ppp authentication chap callin *!--- Perform one way CHAP authentication.* ppp multilink *!--- Permit multilink on this BRI interface.* ! interface Dialer1 *!--- This dialer is the logical interface for the dialer pool.* ip address negotiated *!--- IP address for this interface is obtained from the NAS during !--- IPCP negotiation. Alternatively, you can also unnumber this interface !-- to a working interface (example, ethernet 0).* encapsulation ppp dialer pool 1 *!--- Defines Dialer pool 1. !--- BRI 0 is a member of this pool.* dialer idletimeout 900 *!--- Idle-timout for this link is 900 seconds (15 minutes). !--- The link is disconnected if there is no interesting traffic for 900 secs.* dialer string 81560 class 56k *!--- Dial 81560 and use the mapclass named "56k".* dialer load-threshold 1 outbound *!--- Sets the outbound load level for traffic at which !-- additional connections are added to the MP bundle load level. !--- Values range from 1 (unloaded) to 255 (fully loaded). !--- With a threshold of 1, the additional links are immediately !--- brought up and added to the bundle.* dialer-group 1 *!--- Apply interesting traffic definition from dialer-list 1.* ppp authentication chap callin *!--- Use one way PPP CHAP authentication.* ppp chap hostname austin\_isdn *!--- Use the CHAP username austin\_isdn to authenticate to the other router.* ppp chap password 7 <deleted> *!--- Use this CHAP password to authenticate to the other router.* ppp multilink *!--- Allow multilink for the dialer profile. !--- Without this command multilink is NOT negotiated.* ! ! ip classless ip route 0.0.0.0 0.0.0.0 Dialer1 *!--- Set the default route to be interface Dialer 1 (the dialer pool). !--- Traffic sent to int Dialer1 causes the dialer pool member (int BRI 0) !--- to be dialed.* no ip http server ! ! map-class dialer 56k *!--- Map-class named "56k" that you used with the dialer string in int Dialer1.* dialer isdn speed 56 *!--- Set the speed of the call to be 56k (the default speed is 64k). !--- This setting is optional for your connection. !--- Consult your Telco to find out if you need to configure the dial !--- speed to 56k.* access-list 101 remark Interesting traffic for dialer-list 1 access-list 101 deny udp any any eq ntp access-list 101 permit ip any any *!--- Define NTP traffic as NOT interesting to prevent periodic NTP traffic !--- from keeping the link up indefinitely. !--- All other IP traffic is interesting. !--- Change this depending on your traffic needs.* dialer-list 1 protocol ip list 101 *!--- Access-list 101 defines interesting traffic. !--- Apply this to interface Dialer 1 through the command* **dialer-group 1**. !--- **Note**: The specified **dialer-list** number must be the same as the !--- **dialergroup** number. In this example, the number is defined as "1"

```
 !
 line con 0
  transport input none
 line vty 0 4
  login
 !
 ntp clock-period 17042429
 ntp server 172.22.53.1
 end
```
## <span id="page-7-0"></span>Verifiëren

Deze sectie verschaft informatie die u kunt gebruiken om te bevestigen dat uw configuratie correct werkt.

Bepaalde opdrachten met show worden ondersteund door de tool [Output Interpreter \(alleen voor](https://www.cisco.com/cgi-bin/Support/OutputInterpreter/home.pl) [geregistreerde klanten\). Hiermee kunt u een analyse van de output van opdrachten met](//tools.cisco.com/RPF/register/register.do) show genereren.

- toon ISDN status-waarborgt dat de router correct met de ISDN switch communiceert. Zorg er in de output voor dat  $_{\rm Layer 1}$  status actief is en dat de  $_{\rm Layer 2}$  status = MULTIPLE\_FRAME\_ESTABLISHED verschijnt. Deze opdracht geeft ook het aantal actieve oproepen weer. Raadpleeg [het gedeelte](//www.cisco.com/en/US/tech/tk801/tk379/technologies_tech_note09186a0080094b78.shtml) ISDN-status [voor BRI probleemoplossing gebruiken](//www.cisco.com/en/US/tech/tk801/tk379/technologies_tech_note09186a0080094b78.shtml) voor meer informatie.
- toon PPP multilink—geeft informatie weer over actieve multilink bundels. Gebruik deze opdracht om de multilink-verbinding te controleren.
- **toon dialer [interface** *type number***]** geeft algemene diagnostische informatie voor interfaces ingesteld voor DDR weer. Als het dialoogvenster goed verschijnt, is de status Kiezer de melding datalink-laag moet weergeven. Als de fysieke laag omhoog verschijnt is de implicatie dat het lijnprotocol ter tafel kwam, maar het Network Control Protocol (NCP) niet. De bron- en doeladressen van het pakket dat het draaien in werking heeft gesteld, worden weergegeven in de regel met de reden voor de bel. Deze opdracht toont ook de configuratie van de timer en de tijd voor de verbindingstijden.
- **toon de** *gebruikersbenaming van de* **bezoeker detail**-toont parameters voor de bijzondere gebruiker, bijvoorbeeld, het IP adres toegewezen, PPP en PPP bundelparameters. Als uw versie van de Cisco IOS-software deze opdracht niet ondersteunt, gebruikt u de opdracht showgebruiker.
- Toon dialer kaart—toont de gevormde dynamische en statische dialerkaarten. U kunt deze opdracht gebruiken om te controleren of er een dynamische dialerkaart is gemaakt. U kunt pakketten niet routeren zonder een dialerkaart.

### <span id="page-7-1"></span>Uitvoer voorbeeld

Hier zijn een aantal show commanputs voor succesvolle oproepen. Let op de dikke vakjes en de opmerkingen die in het uitvoerdocument zijn meegeleverd. Vergelijk de output die u hier behaalt met de resultaten die hier worden getoond.

### Algemene weergave

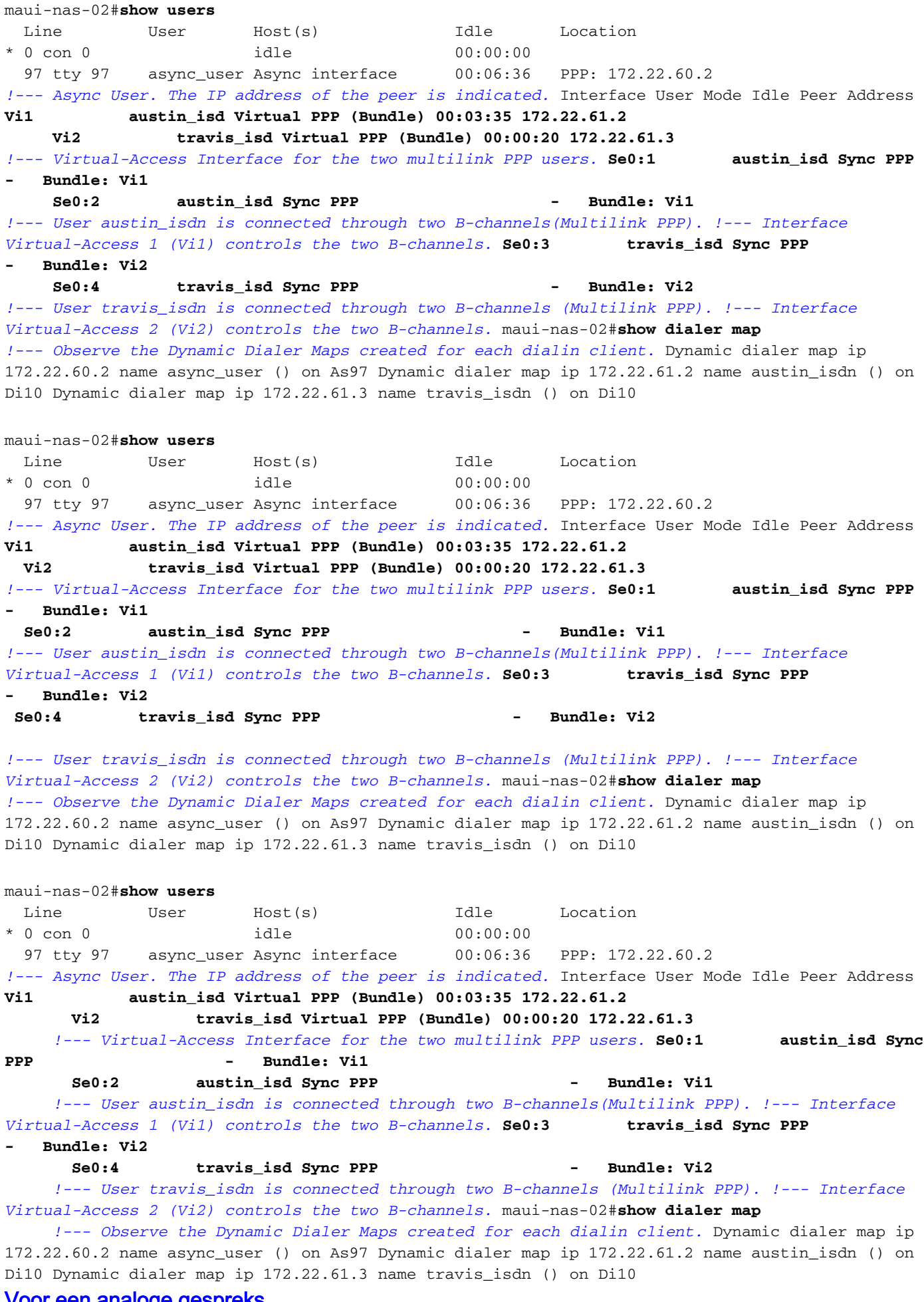

Voor een analoge gespreks

maui-nas-02#**show caller user async\_user detail**

#### **User: async\_user, line tty 97, service Async**

 *!--- Shows hardware-level settings for the user named async\_user.* Active time 00:00:34, Idle time 00:00:16 Timeouts: Absolute Idle Idle Session Exec Limits: - - 00:10:00 Disconnect in: - - - TTY: Line 97, **running PPP on As97**

 *!--- The call is terminated on interface Async 97. !--- This interface is included in the Group-Async configuration.* Location: **PPP: 172.22.60.2**

 *!--- IP address for the peer. This address is obtained from the IP pool "ASYNC".* **DS0: (slot/unit/channel)=0/0/2**

 *!--- T1 channel on which the call arrived. !--- The call arrived on channel 0 in T1 0.* Line: Baud rate (TX/RX) is 115200/115200, no parity, 1 stopbits, 8 databits Status: Ready, Active, No Exit Banner, Async Interface Active HW PPP Support Active Capabilities: Hardware Flowcontrol In, Hardware Flowcontrol Out Modem Callout, Modem RI is CD, Line usable as async interface, Integrated Modem Modem State: Ready User: async user, line As97, service PPP

 *!--- PPP setting for the user named async\_user. !--- Notice that the call is terminated on int Async97.* Active time 00:00:32, Idle time 00:00:30 Timeouts: Absolute Idle Limits: - 00:15:00 Disconnect in: - 00:14:28 PPP: **LCP Open**, multilink Closed, CHAP (<- AAA), IPCP

 *!--- LCP state is OPEN. If LCP state is not OPEN, !--- use* **debug ppp negotiation** to isolate LCP issues.

 LCP: -> peer, ACCM, AuthProto, MagicNumber, PCompression, ACCompression <- peer, ACCM, MagicNumber, PCompression, ACCompression

**NCP: Open IPCP**

 *!--- IPCP state is open. If IPCP state is not OPEN, !--- use* **debug ppp negotiation** to isolate IPCP issues.

 IPCP: <- peer, Address -> peer, Address Dialer: Connected, inbound Idle timer 900 secs, idle 31 secs Type is IN-BAND ASYNC, group As97

#### **IP: Local 172.22.60.1, remote 172.22.60.2**

 *!--- NAS IP address and the IP address assigned to the peer.* Counts: **27 packets input, 1545 bytes,** 0 no buffer

1 input errors, 1 CRC, 0 frame, 0 overrun

**14 packets output, 347 bytes**, 0 underruns

0 output errors, 0 collisions, 0 interface resets

*!--- Packets pass through the connection.*

### Voor ISDN-oproepen

 maui-nas-02#**show caller user austin\_isdn detail** *!--- The user named austin\_isdn has two PPP links, !--- and one virtual interface bundle.* **User: austin\_isdn, line Se0:3, service PPP** *!--- Shows PPP layer settings for the first channel !--- that belongs to the user named austin\_isdn.* Active time 00:04:01, Idle time 00:00:00 Timeouts: Absolute Idle Limits: - - Disconnect in: - - PPP: **LCP Open**, multilink Open, CHAP (<- AAA) *!--- LCP state is OPEN. If LCP state is not OPEN, !--- use* **debug ppp negotiation** to

isolate LCP issues.

 LCP: -> peer, AuthProto, MagicNumber, MRRU, EndpointDisc <- peer, MagicNumber, MRRU, EndpointDisc

Dialer: **Connected, inbound**

#### **Type is ISDN, group Di10**

*!--- Incoming call used rotary group of int Dialer 10.* IP: **Local 172.22.61.1**

 *!--- IP address of the int Loopback 1. !--- Remember that int Dialer 1 was unnumbered to Loop 1. !--- The remote IP address is indicated under the virtual-interface.* Bundle: Member of austin\_isdn, last input 00:00:00 Counts: 55 packets input, 1635 bytes, 0 no buffer 0 input errors, 0 CRC, 0 frame, 0 overrun 82 packets output, 3479 bytes, 0 underruns 0 output errors, 0 collisions, 0 interface resets **User: austin\_isdn, line Se0:4, service PPP**

 *!--- Shows PPP layer settings for the second channel !--- that belongs to the user named austin\_isdn.* Active time 00:03:59, Idle time 00:00:00 Timeouts: Absolute Idle Limits: - - Disconnect in: - - PPP: LCP Open, multilink Open, CHAP (<- AAA) LCP: -> peer, AuthProto, MagicNumber, MRRU, EndpointDisc <- peer, MagicNumber, MRRU, EndpointDisc Dialer: Connected to , inbound Type is ISDN, group Di10 IP: Local 172.22.61.1 Bundle: Member of austin\_isdn, last input 00:00:00 Counts: 50 packets input, 1589 bytes, 0 no buffer 0 input errors, 0 CRC, 0 frame, 0 overrun 77 packets output, 3429 bytes, 0 underruns 0 output errors, 0 collisions, 0 interface resets **User: austin\_isdn, line Vi1, service PPP Bundle**

 *!--- Shows Virtual-Access Interface Bundle that controls the connections.* Active time 00:04:02, Idle time 00:04:01 Timeouts: Absolute Idle Limits: - 00:15:00 Disconnect in: - 00:10:58 PPP: LCP Open, multilink Open, IPCP, CDPCP LCP: -> peer, MagicNumber, MRRU, EndpointDisc <- peer NCP: **Open IPCP**, CDPCP

 *!--- IPCP State is open. If IPCP state is not OPEN, !--- use* **debug ppp negotiation** to isolate IPCP issues.

 IPCP: <- peer, Address -> peer, Address Dialer: Connected, inbound Idle timer 900 secs, idle 1 secs Type is IN-BAND SYNC, group Di10 **IP: Local 172.22.61.1, remote 172.22.61.2**

 *!--- Dialer interface (Local) IP address !--- and the IP address assigned to the peer.* Bundle: First link of austin\_isdn, 2 links, last input 00:00:01 Counts: 12 packets input, 1712 bytes, 0 no buffer 0 input errors, 0 CRC, 0 frame, 0 overrun 67 packets output, 5030 bytes, 0 underruns 0 output errors, 0 collisions, 0 interface resets

## <span id="page-10-0"></span>Problemen oplossen

Deze sectie bevat informatie waarmee u problemen met de configuratie kunt oplossen.

### <span id="page-10-1"></span>Bronnen voor probleemoplossing

Gebruik deze middelen zoals vereist:

- <u>Problemen oplossen bij inkomende modem</u>-gebruik dit document om analoge gespreksfalen bij te stellen.
- **[PRI asynchrone modem](//www.cisco.com/en/US/tech/tk801/tk133/technologies_tech_note09186a0080093ff8.shtml#priasyncmodemcallin)** bellen-gebruik dit document voor extra informatie om analoge gespreksproblemen op te lossen.
- [Problemen oplossen bij ISDN-oproepen](//www.cisco.com/en/US/tech/tk801/tk379/technologies_tech_note09186a0080143175.shtml#incomingisdncalltroubleshooting): gebruik dit document om problemen met ISDNoproepen op te lossen.
- **[PRI ISDN-callin](//www.cisco.com/en/US/tech/tk801/tk133/technologies_tech_note09186a0080093ff8.shtml#priisdncallin)**: gebruik dit document voor extra informatie voor problemen met ISDNoproepen.
- [T1 stroomschema voor probleemoplossing](//www.cisco.com/en/US/tech/tk713/tk628/technologies_tech_note09186a00800a5f40.shtml) Gebruik dit stroomschema als u vermoedt dat het T1-circuit niet goed werkt.
- <u>[Loopback-tests voor T1/56K lijnen](//www.cisco.com/en/US/tech/tk713/tk628/technologies_tech_note09186a00800a754b.shtml)</u> Gebruik dit document om te bevestigen dat de T1-poort op de router correct werkt.

### <span id="page-10-2"></span>Opdrachten voor troubleshooting

Bepaalde opdrachten met show worden ondersteund door de tool [Output Interpreter \(alleen voor](https://www.cisco.com/cgi-bin/Support/OutputInterpreter/home.pl) [geregistreerde klanten\). Hiermee kunt u een analyse van de output van opdrachten met](//tools.cisco.com/RPF/register/register.do) show genereren.

Opmerking: Voordat u debug-opdrachten afgeeft, raadpleegt u [Belangrijke informatie over debug](//www.cisco.com/en/US/tech/tk801/tk379/technologies_tech_note09186a008017874c.shtml)[opdrachten](//www.cisco.com/en/US/tech/tk801/tk379/technologies_tech_note09186a008017874c.shtml).

- debug dialer-toont DDR zuiverende informatie over de pakketten die op een dialerinterface worden ontvangen. Deze informatie kan helpen om ervoor te zorgen dat er interessant verkeer is dat de dialerinterface gebruikt.
- debug ISDN Q931: toont aanroepen, instelling en traag omlaag van de ISDNnetwerkverbinding (Layer 3).
- debug modem-displays de modemlijnactiviteit op een toegangsserver. De uitvoer wordt weergegeven wanneer de modemlijn de status verandert.
- debug modem csm-stelt u in staat om problemen met Call Switching Module (CSM) op routers met interne digitale modems te oplossen. Met deze opdracht, kunt u de volledige reeks van het overschakelen van inkomende en uitgaande oproepen overtrekken.
- debug PPP onderhandeling-toont informatie over het PPP verkeer en de uitwisselingen, en onderhandelt Link Control Protocol (LCP), Verificatie, en Network Control Protocol (NCP). Een succesvolle PPP-onderhandeling opent eerst de LCP-staat, authentiek, en tenslotte onderhandelt NCP. Tijdens LCP-onderhandelingen worden multilink-parameters vastgesteld, zoals Maximum Get Reconstruction Unit (MRRU).
- debug van PPP-verificatie—geeft PPP-protocolberichten weer, inclusief CHAPpakketuitwisselingen en PAP-uitwisselingen (Wachtwoord Verificatie Protocol).
- debug van PPP: toont protocol fouten en foutstatistieken die bij de verbindingsonderhandeling en -handeling in PPP zijn gekoppeld.

### <span id="page-11-0"></span>Voorbeeld van output van foutopsporing

Hier zijn een paar debug uitgangen voor succesvolle oproepen. Let op de bouten en de opmerkingen in de resultaten. Vergelijk de uitvoer die u ontvangt met het hier getoonde resultaat.

### Voor een analoge gespreks

```
maui-nas-02#debug isdn q931
     ISDN Q931 packets debugging is on
      maui-nas-02#debug modem
     Modem control/process activation debugging is on
     maui-nas-02#debug modem csm
     Modem Management Call Switching Module debugging is on
      maui-nas-02#debug ppp negotiation
      PPP protocol negotiation debugging is on
      maui-nas-02#debug ppp authentication
      PPP authentication debugging is on
     maui-nas-02#
      Sep 28 13:13:28.369: ISDN Se0:23: RX <- SETUP pd = 8 callref = 0x5285
       !--- Incoming Q.931 SETUP message. This indicates an incoming call. !--- For more
information on Q.931 refer to !--- Troubleshooting ISDN BRI Layer 3 using the debug isdn q931
Command.
      Sep 28 13:13:28.369: Bearer Capability i = 0x9090A2
      Sep 28 13:13:28.369: Channel ID i = 0xA18383
     Sep 28 13:13:28.369: Progress Ind i = 0x8183 - Origination address is non-ISDN
      Sep 28 13:13:28.369: Called Party Number i = 0xA1, '81560', Plan:ISDN, Type:National
      Sep 28 13:13:28.373: VDEV_ALLOCATE: 2/0 is allocated
      !--- The Call Switch Module (CSM) is informed about the call. !--- The CSM allocates modem
2/0 to the incoming call. Sep 28 13:13:28.373: EVENT_FROM_ISDN::dchan_idb=0x618569F4,
call_id=0x28, ces=0x0 bchan=0x2, event=0x1, cause=0x0 Sep 28 13:13:28.373: dev in call to isdn :
```
set dnis\_collected & fap\_notify Sep 28 13:13:28.373: EVENT\_FROM\_ISDN:(0028): DEV\_INCALL at slot 2 and port 0 Sep 28 13:13:28.373: EVENT\_FROM\_ISDN: decode:calling 0ct3 0x0, called oct3 0xA1, oct3a 0x0,mask 0x3C Sep 28 13:13:28.373: EVENT\_FROM\_ISDN: csm\_call\_info:calling 0ct3 0x0, called oct3 0xA1, oct3a 0x0,mask 0x3C Sep 28 13:13:28.377: CSM\_PROC\_IDLE: CSM\_EVENT\_ISDN\_CALL at slot 2, port 0 Sep 28 13:13:28.377: Mica Modem(2/0): Configure(0x1 = 0x0) Sep 28 13:13:28.377: Mica Modem(2/0): Configure(0x23 = 0x0) Sep 28 13:13:28.377: **Mica Modem(2/0): Call Setup**

 *!--- CSM sends the Call Setup Message to Modem 2/0. !--- The modem must now go off-hook.* Sep 28 13:13:28.377: csm\_connect\_pri\_vdev: TS allocated at bp\_stream 0, bp\_Ch 0,vdev\_common 0x6141BB68 Sep 28 13:13:28.377: ISDN Se0:23: **TX -> CALL\_PROC** pd = 8 callref = 0xD285 Sep 28 13:13:28.377: Channel ID i = 0xA98383

 *!--- The Call Proceeding Message is sent through the D-channel.* Sep 28 13:13:28.377: ISDN Se0:23: TX -> ALERTING pd = 8 callref = 0xD285 Sep 28 13:13:28.445: **Mica Modem(2/0): State Transition to Call Setup**

 *!--- Modem transitions to state Call Setup. !--- For more information on MICA Modem States refer to [MICA Modem States](//www.cisco.com/en/US/tech/tk801/tk36/technologies_tech_note09186a0080094ebd.shtml#MICA_STATES).* Sep 28 13:13:28.445: **Mica Modem(2/0): Went offhook**

 *!--- Modem informs the CSM that it went offhook.* Sep 28 13:13:28.445: CSM\_PROC\_IC2\_RING: CSM\_EVENT\_MODEM\_OFFHOOK at slot 2, port 0 Sep 28 13:13:28.445: ISDN Se0:23: **TX -> CONNECT** pd = 8 callref = 0xD285

 *!--- D-channel transmits a CONNECT.* Sep 28 13:13:28.461: ISDN Se0:23: **RX <- CONNECT\_ACK** pd  $= 8$  callref  $= 0x5285$ 

 *!--- The Q.931 CONNECT\_ACK message is received.* Sep 28 13:13:28.461: ISDN Se0:23: CALL\_PROGRESS: CALL\_CONNECTED call id 0x28, bchan 2, dsl 0 Sep 28 13:13:28.461: EVENT\_FROM\_ISDN::dchan\_idb=0x618569F4, call\_id=0x28, ces=0x0 bchan=0x2, event=0x4, cause=0x0 Sep 28 13:13:28.461: EVENT\_FROM\_ISDN:(0028): DEV\_CONNECTED at slot 2 and port 0 Sep 28 13:13:28.461: CSM\_PROC\_IC6\_WAIT\_FOR\_CONNECT: CSM\_EVENT\_ISDN\_CONNECTED at slot 2, port 0 Sep 28 13:13:28.465:

**Mica Modem(2/0): Link Initiate**

 *!--- When the Q.931 CONNECT\_ACK message is received, the Link initiate message !--- is sent to the MICA modem, and negotiation with remote modem occurs.* Sep 28 13:13:28.465: %ISDN-6- CONNECT: Interface Serial0:2 is now connected to N/A N/A Sep 28 13:13:29.557: **Mica Modem(2/0): State Transition to Connect**

 *!--- Modem moves to the Connect state.* Sep 28 13:13:34.073: Mica Modem(2/0): State Transition to Link Sep 28 13:13:45.478: Mica Modem(2/0): State Transition to Trainup Sep 28 13:13:53.642: Mica Modem(2/0): State Transition to EC Negotiating Sep 28 13:13:54.122: **Mica Modem(2/0): State Transition to Steady State**

 *!--- Modem tranistions to the Steady state.* Sep 28 13:13:54.266: TTY97: DSR came up *!--- Indicates that the modem trainup is complete.* Sep 28 13:13:54.266: tty97: Modem: IDLE->(unknown) Sep 28 13:13:54.266: TTY97: EXEC creation Sep 28 13:13:54.266: TTY97: set timer type 10, 30 seconds Sep 28 13:13:57.202: TTY97: Autoselect(2) sample 7E Sep 28 13:13:57.202: TTY97: Autoselect(2) sample 7EFF Sep 28 13:13:57.202: TTY97: Autoselect(2) sample 7EFF7D Sep 28 13:13:57.202: TTY97: Autoselect(2) sample 7EFF7D23 Sep 28 13:13:57.202: TTY97 Autoselect cmd: ppp negotiate *!--- The router detects PPP packets and automatically launches PPP.* Sep 28 13:13:57.206: TTY97: EXEC creation Sep 28 13:13:57.206: TTY97: create timer type 1, 600 seconds Sep 28 13:13:57.334: TTY97: destroy timer type 1 Sep 28 13:13:57.334: TTY97: no timer type 0 to destroy Sep 28 13:13:57.334: As97 IPCP: Install route to 172.22.60.2 Sep 28 13:13:59.334: %LINK-3-UPDOWN: Interface Async97, changed state to up Sep 28 13:13:59.334: As97 PPP: Treating connection as a callin Sep 28 13:13:59.334: As97 PPP: Phase is ESTABLISHING, Passive Open [0 sess, 0 load] Sep 28 13:13:59.334: As97 LCP: State is Listen *!--- LCP negotiation begins.* Sep 28 13:14:00.214: As97 LCP: I CONFREQ [Listen] id 3 len 23 *!--- Incoming LCP CONFREQ. !--- For more information on how to interpret PPP debugs, refer to !--- [Dialup Technology: Troubleshooting](//www.cisco.com/en/US/tech/tk801/tk379/technologies_tech_note09186a0080143175.shtml#PPP) [Techniques](//www.cisco.com/en/US/tech/tk801/tk379/technologies_tech_note09186a0080143175.shtml#PPP).* Sep 28 13:14:00.214: As97 LCP: ACCM 0x000A0000 (0x0206000A0000) Sep 28 13:14:00.214: As97 LCP: MagicNumber 0x0F7CD34A (0x05060F7CD34A) Sep 28 13:14:00.214: As97 LCP: PFC (0x0702) Sep 28 13:14:00.214: As97 LCP: ACFC (0x0802) Sep 28 13:14:00.214: As97 LCP: Callback 6 (0x0D0306) Sep 28 13:14:00.214: Unthrottle 97 Sep 28 13:14:00.214: As97 LCP: O CONFREQ [Listen] id 1 len 43 Sep 28 13:14:00.214: As97 LCP: ACCM 0x000A0000 (0x0206000A0000) Sep 28 13:14:00.214: As97 LCP: AuthProto CHAP (0x0305C22305) Sep 28 13:14:00.214: As97 LCP: MagicNumber 0x3090DE31 (0x05063090DE31) Sep 28 13:14:00.214: As97 LCP: PFC (0x0702) Sep 28 13:14:00.214: As97 LCP: ACFC (0x0802) Sep 28 13:14:00.214: As97 LCP: MRRU 1524 (0x110405F4) Sep 28 13:14:00.214: As97 LCP: EndpointDisc 1 Local ( 0x130E016D6175692D6E61732D3032) Sep 28 13:14:00.214: As97 LCP: O CONFREJ [Listen] id 3 len 7 Sep 28 13:14:00.214: As97 LCP: Callback 6 (0x0D0306) Sep 28 13:14:00.342: As97 LCP: I CONFREQ [REQsent] id 4 len 20 Sep 28 13:14:00.342: As97 LCP: ACCM 0x000A0000 (0x0206000A0000) Sep 28 13:14:00.342: As97 LCP: MagicNumber 0x0F7CD34A (0x05060F7CD34A) Sep 28 13:14:00.342: As97 LCP: PFC (0x0702) Sep 28 13:14:00.342: As97 LCP: ACFC (0x0802) Sep 28 13:14:00.342: As97 LCP: O CONFACK [REQsent] id 4 len 20 Sep 28 13:14:00.342: As97 LCP: ACCM 0x000A0000 (0x0206000A0000) Sep 28 13:14:00.342: As97 LCP: MagicNumber 0x0F7CD34A

(0x05060F7CD34A) Sep 28 13:14:00.342: As97 LCP: PFC (0x0702) Sep 28 13:14:00.342: As97 LCP: ACFC (0x0802) Sep 28 13:14:02.214: As97 LCP: TIMEout: State ACKsent Sep 28 13:14:02.214: As97 LCP: O CONFREQ [ACKsent] id 2 len 43 Sep 28 13:14:02.214: As97 LCP: ACCM 0x000A0000 (0x0206000A0000) Sep 28 13:14:02.214: As97 LCP: AuthProto CHAP (0x0305C22305) Sep 28 13:14:02.214: As97 LCP: MagicNumber 0x3090DE31 (0x05063090DE31) Sep 28 13:14:02.214: As97 LCP: PFC (0x0702) Sep 28 13:14:02.214: As97 LCP: ACFC (0x0802) Sep 28 13:14:02.214: As97 LCP: MRRU 1524 (0x110405F4) Sep 28 13:14:02.214: As97 LCP: EndpointDisc 1 Local (0x130E016D6175692D6E61732D3032) Sep 28 13:14:02.326: As97 LCP: I CONFREJ [ACKsent] id 2 len 22 Sep 28 13:14:02.326: As97 LCP: MRRU 1524 (0x110405F4) Sep 28 13:14:02.326: As97 LCP: EndpointDisc 1 Local

(0x130E016D6175692D6E61732D3032) Sep 28 13:14:02.326: As97 LCP: O CONFREQ [ACKsent] id 3 len 25 Sep 28 13:14:02.326: As97 LCP: ACCM 0x000A0000 (0x0206000A0000) Sep 28 13:14:02.326: As97 LCP: AuthProto CHAP (0x0305C22305) Sep 28 13:14:02.326: As97 LCP: MagicNumber 0x3090DE31 (0x05063090DE31) Sep 28 13:14:02.326: As97 LCP: PFC (0x0702) Sep 28 13:14:02.326: As97 LCP: ACFC (0x0802) Sep 28 13:14:02.518: As97 LCP: I CONFACK [ACKsent] id 3 len 25 Sep 28 13:14:02.518: As97 LCP: ACCM 0x000A0000 (0x0206000A0000) Sep 28 13:14:02.518: As97 LCP: AuthProto CHAP (0x0305C22305) Sep 28 13:14:02.518: As97 LCP: MagicNumber 0x3090DE31 (0x05063090DE31) Sep 28 13:14:02.518: As97 LCP: PFC (0x0702) Sep 28 13:14:02.518: As97 LCP: ACFC (0x0802) Sep 28 13:14:02.518: **As97 LCP: State is Open**

 *!--- LCP negotiation is complete.* Sep 28 13:14:02.518: As97 PPP: Phase is AUTHENTICATING, by this end [0 sess, 0 load] Sep 28 13:14:02.518: As97 CHAP: O CHALLENGE id 1 len 32 from "mauinas-02" Sep 28 13:14:02.646: As97 CHAP: I RESPONSE id 1 len 31 from "async\_user" Sep 28 13:14:02.646: As97 AUTH: Started process 0 pid 34 Sep 28 13:14:02.650: **As97 CHAP: O SUCCESS** id 1 len 4

 *!--- CHAP authentication is successful. !--- If authentication fails, check the username and password. !--- Refer to [Dialup Technology: Troubleshooting Techniques](//www.cisco.com/en/US/tech/tk801/tk379/technologies_tech_note09186a0080143175.shtml#AUTH)* . Sep 28 13:14:02.650: As97 PPP: Phase is UP [0 sess, 0 load] Sep 28 13:14:02.650: As97 **IPCP: O CONFREQ** [Closed] id 1 len 10

 *!--- IPCP negotiation begins.* Sep 28 13:14:02.650: As97 IPCP: Address 172.22.60.1 (0x0306AC163C01) Sep 28 13:14:02.758: As97 IPCP: I CONFREQ [REQsent] id 1 len 40 Sep 28 13:14:02.758: As97 IPCP: CompressType VJ 15 slots CompressSlotID (0x0206002D0F01) Sep 28 13:14:02.758: As97 IPCP: Address 0.0.0.0 (0x030600000000) Sep 28 13:14:02.758: As97 IPCP: PrimaryDNS 172.22.53.210 (0x8106AC1635D2) Sep 28 13:14:02.758: As97 IPCP: PrimaryWINS 0.0.0.0 (0x820600000000) Sep 28 13:14:02.758: As97 IPCP: SecondaryDNS 0.0.0.0 (0x830600000000) Sep 28 13:14:02.758: As97 IPCP: SecondaryWINS 0.0.0.0 (0x840600000000) Sep 28 13:14:02.758: As97 AAA/AUTHOR/IPCP: Start. Her address 0.0.0.0, we want 172.22.60.2 Sep 28 13:14:02.758: As97 **AAA/AUTHOR/IPCP: Done.**

#### **Her address 0.0.0.0, we want 172.22.60.2**

 *!--- Address is obtained from the Address Pool named "Async".* Sep 28 13:14:02.758: As97 IPCP: O CONFREJ [REQsent] id 1 len 28 Sep 28 13:14:02.758: As97 IPCP: CompressType VJ 15 slots CompressSlotID (0x0206002D0F01) Sep 28 13:14:02.758: As97 IPCP: PrimaryWINS 0.0.0.0 (0x820600000000) Sep 28 13:14:02.758: As97 IPCP: SecondaryDNS 0.0.0.0 (0x830600000000) Sep 28 13:14:02.758: As97 IPCP: SecondaryWINS 0.0.0.0 (0x840600000000) Sep 28 13:14:02.802: As97 CCP: I CONFREQ [Not negotiated] id 1 len 15 Sep 28 13:14:02.802: As97 CCP: MS-PPC supported bits 0x00000001 (0x120600000001) Sep 28 13:14:02.802: As97 CCP: Stacker history 1 check mode EXTENDED (0x1105000104) Sep 28 13:14:02.802: As97 LCP: O PROTREJ [Open] id 4 len 21 protocol CCP Sep 28 13:14:02.802: As97 LCP: (0x80FD0101000F12060000000111050001) Sep 28 13:14:02.802: As97 LCP: (0x04) Sep 28 13:14:02.802: As97 IPCP: I CONFACK [REQsent] id 1 len 10 Sep 28 13:14:02.802: As97 IPCP: Address 172.22.60.1 (0x0306AC163C01) Sep 28 13:14:04.650: As97 IPCP: TIMEout: State ACKrcvd Sep 28 13:14:04.650: As97 IPCP: O CONFREQ [ACKrcvd] id 2 len 10 Sep 28 13:14:04.650: As97 IPCP: Address 172.22.60.1 (0x0306AC163C01) Sep 28 13:14:04.758: As97 IPCP: I CONFACK [REQsent] id 2 len 10 Sep 28 13:14:04.758: As97 IPCP: Address 172.22.60.1 (0x0306AC163C01) Sep 28 13:14:05.750: As97 IPCP: I CONFREQ [ACKrcvd] id 2 len 34 Sep 28 13:14:05.750: As97 IPCP: Address 0.0.0.0 (0x030600000000) Sep 28 13:14:05.750: As97 IPCP: PrimaryDNS 172.22.53.210 (0x8106AC1635D2) Sep 28 13:14:05.750: As97 IPCP: PrimaryWINS 0.0.0.0 (0x820600000000) Sep 28 13:14:05.750: As97 IPCP: SecondaryDNS 0.0.0.0 (0x830600000000) Sep 28 13:14:05.750: As97 IPCP: SecondaryWINS 0.0.0.0 (0x840600000000) Sep 28 13:14:05.750: As97 AAA/AUTHOR/IPCP: Start. Her address 0.0.0.0, we want 172.22.60.2 Sep 28 13:14:05.750: As97 AAA/AUTHOR/IPCP: Done. Her address 0.0.0.0, we want 172.22.60.2 Sep 28 13:14:05.750: As97 IPCP: O CONFREJ [ACKrcvd] id 2 len 22 Sep 28 13:14:05.750: As97 IPCP: PrimaryWINS 0.0.0.0 (0x820600000000) Sep 28 13:14:05.754: As97 IPCP: SecondaryDNS 0.0.0.0 (0x830600000000) Sep 28 13:14:05.754: As97 IPCP: SecondaryWINS 0.0.0.0 (0x840600000000) Sep 28 13:14:05.878: As97 IPCP: I CONFREQ [ACKrcvd] id 3 len 16 Sep 28 13:14:05.878: As97 IPCP: Address 0.0.0.0 (0x030600000000) Sep 28 13:14:05.878: As97 IPCP: PrimaryDNS 172.22.53.210 (0x8106AC1635D2) Sep 28 13:14:05.878: As97 AAA/AUTHOR/IPCP: Start. Her address 0.0.0.0, we want 172.22.60.2 Sep 28 13:14:05.878: As97 AAA/AUTHOR/IPCP: Done. Her

address 0.0.0.0, we want 172.22.60.2 Sep 28 13:14:05.878: As97 IPCP: O CONFNAK [ACKrcvd] id 3 len 10 Sep 28 13:14:05.878: As97 IPCP: Address 172.22.60.2 (0x0306AC163C02) Sep 28 13:14:05.990: As97 IPCP: I CONFREQ [ACKrcvd] id 4 len 16 Sep 28 13:14:05.990: As97 IPCP: Address 172.22.60.2 (0x0306AC163C02) Sep 28 13:14:05.990: As97 IPCP: PrimaryDNS 172.22.53.210 (0x8106AC1635D2) Sep 28 13:14:05.990: As97 AAA/AUTHOR/IPCP: Start. Her address 172.22.60.2, we want 172.22.60.2 Sep 28 13:14:05.990: As97 AAA/AUTHOR/IPCP: Reject 172.22.60.2, using 172.22.60.2 Sep 28 13:14:05.990: As97 AAA/AUTHOR/IPCP: Done. Her address 172.22.60.2, we want 172.22.60.2 Sep 28 13:14:05.994: As97 IPCP: O CONFACK [ACKrcvd] id 4 len 16 Sep 28 13:14:05.994: As97 IPCP: Address 172.22.60.2 (0x0306AC163C02) Sep 28 13:14:05.994: As97 IPCP: PrimaryDNS 172.22.53.210 (0x8106AC1635D2) Sep 28 13:14:05.994: **As97 IPCP: State is Open**

*!--- IPCP negotiation is complete. The user is now connected.*

#### Voor ISDN-oproepen

#### maui-nas-02#**debug isdn q931**

 ISDN Q931 packets debugging is on maui-nas-02#**debug ppp negotiation** PPP protocol negotiation debugging is on maui-nas-02#**debug ppp authentication** PPP authentication debugging is on

Sep 28 13:25:02.630: ISDN Se0:23: **RX <- SETUP** pd = 8 callref = 0x5346

 *!--- Incoming Q.931 Setup message.* Sep 28 13:25:02.630: Bearer Capability i = 0x8890218F Sep 28 13:25:02.630: Channel ID i = 0xA18384 Sep 28 13:25:02.630: Called Party Number i = 0xA1, '81560', Plan:ISDN, Type:National Sep 28 13:25:02.634: %LINK-3-UPDOWN: Interface Serial0:3, changed state to up Sep 28 13:25:02.638: Se0:3 PPP: Treating connection as a callin Sep 28 13:25:02.638: Se0:3 PPP: Phase is ESTABLISHING, Passive Open [0 sess, 1 load] Sep 28 13:25:02.638: Se0:3 LCP: State is Listen Sep 28 13:25:02.638: ISDN Se0:23: TX -> CALL\_PROC pd = 8 callref = 0xD346 Sep 28 13:25:02.638: Channel ID i = 0xA98384 Sep 28 13:25:02.638: ISDN Se0:23: TX -> CONNECT pd = 8 callref = 0xD346 Sep 28 13:25:02.638: Channel ID i = 0xA98384 Sep 28 13:25:02.658: ISDN Se0:23: RX <- CONNECT\_ACK pd = 8 callref = 0x5346 Sep 28 13:25:02.658: ISDN Se0:23: CALL\_PROGRESS: **CALL\_CONNECTED** call id 0x2B, bchan 3, dsl 0

 *!--- Call is connected.* Sep 28 13:25:02.886: Se0:3 LCP: I CONFREQ [Listen] id 61 len 28 Sep 28 13:25:02.886: Se0:3 LCP: MagicNumber 0x1EB88B1C (0x05061EB88B1C) Sep 28 13:25:02.886: Se0:3 LCP: MRRU 1524 (0x110405F4) Sep 28 13:25:02.886: Se0:3 LCP: EndpointDisc 1 Local (0x130E0161757374696E5F6973646E) Sep 28 13:25:02.886: Se0:3 LCP: O CONFREQ [Listen] id 1 len 33 Sep 28 13:25:02.886: Se0:3 LCP: AuthProto CHAP (0x0305C22305) Sep 28 13:25:02.886: Se0:3 LCP: MagicNumber 0x309AFABD (0x0506309AFABD) Sep 28 13:25:02.886: Se0:3 LCP: MRRU 1524 (0x110405F4) Sep 28 13:25:02.886: Se0:3 LCP: EndpointDisc 1 Local (0x130E016D6175692D6E61732D3032) Sep 28 13:25:02.886: Se0:3 LCP: O CONFACK [Listen] id 61 len 28 Sep 28 13:25:02.886: Se0:3 LCP: MagicNumber 0x1EB88B1C (0x05061EB88B1C) Sep 28 13:25:02.886: Se0:3 LCP: MRRU 1524 (0x110405F4) Sep 28 13:25:02.886: Se0:3 LCP: EndpointDisc 1 Local (0x130E0161757374696E5F6973646E) Sep 28 13:25:02.922: Se0:3 LCP: I CONFACK [ACKsent] id 1 len 33 Sep 28 13:25:02.922: Se0:3 LCP: AuthProto CHAP (0x0305C22305) Sep 28 13:25:02.922: Se0:3 LCP: MagicNumber 0x309AFABD (0x0506309AFABD) Sep 28 13:25:02.922: Se0:3 LCP: MRRU 1524 (0x110405F4) Sep 28 13:25:02.922: Se0:3 LCP: EndpointDisc 1 Local (0x130E016D6175692D6E61732D3032) Sep 28 13:25:02.922: Se0:3 **LCP: State is Open**

 *!--- LCP negotiation is complete.* Sep 28 13:25:02.922: Se0:3 PPP: Phase is AUTHENTICATING, by this end [0 sess, 1 load] Sep 28 13:25:02.922: Se0:3 CHAP: O CHALLENGE id 1 len 32 from "maui-nas-02" Sep 28 13:25:02.954: Se0:3 CHAP: I RESPONSE id 1 len 32 from "austin\_isdn" Sep 28 13:25:02.954: Se0:3 **CHAP: O SUCCESS** id 1 len 4

 *!--- PPP CHAP authentication is successful.* Sep 28 13:25:02.958: Se0:3 PPP: Phase is VIRTUALIZED [0 sess, 1 load] Sep 28 13:25:02.958: Vi1 PPP: Phase is DOWN, Setup [0 sess, 1 load] Sep 28 13:25:02.982: Vi1 PPP: Phase is DOWN, Setup [0 sess, 1 load] Sep 28 13:25:02.982: Se0:3 IPCP: Packet buffered while building MLP bundle interface Sep 28 13:25:02.986: **%LINK-3-UPDOWN: Interface Virtual-Access1,**

#### **changed state to up**

 *!--- Virtual-Access Interface is up. !--- This interface controls the incoming call.* Sep 28 13:25:02.986: Vi1 PPP: Treating connection as a callin Sep 28 13:25:02.986: Vi1 PPP: Phase is ESTABLISHING, Passive Open [0 sess, 1 load] Sep 28 13:25:02.986: Vi1 LCP: State is Listen Sep 28 13:25:02.986: Vi1 PPP: Phase is UP [0 sess, 1 load] Sep 28 13:25:02.986: Vi1 IPCP: O CONFREQ [Closed] id 1 len 10 Sep 28 13:25:02.986: Vi1 IPCP: Address 172.22.61.1 (0x0306AC163D01) Sep 28 13:25:02.990: Vi1 MLP: Added first link Se0:3 to bundle austin\_isdn Sep 28 13:25:02.990: Vi1

PPP: Pending ncpQ size is 1 Sep 28 13:25:02.990: Se0:3 IPCP: Redirect packet to Vi1 Sep 28 13:25:02.990: Vi1 IPCP: I CONFREQ [REQsent] id 45 len 10 Sep 28 13:25:02.990: Vi1 IPCP: Address 10.0.0.1 (0x03060A000001) Sep 28 13:25:02.990: Vi1 AAA/AUTHOR/IPCP: Start. Her address 10.0.0.1, we want 0.0.0.0 Sep 28 13:25:02.990: Vi1 AAA/AUTHOR/IPCP: Reject 10.0.0.1, using 0.0.0.0 Sep 28 13:25:02.990: Vi1 AAA/AUTHOR/IPCP: Done. Her address 10.0.0.1, we want 0.0.0.0 Sep 28 13:25:02.990: Vi1 IPCP: O CONFNAK [REQsent] id 45 len 10 Sep 28 13:25:02.990: Vi1 IPCP: **Address 172.22.61.2** (0x0306AC163D02)

 *!--- Peer IP address is assigned from IP Pool named "ISDN".* Sep 28 13:25:02.990: Se0:3 CDPCP: MLP bundle interface is built, process packets now Sep 28 13:25:02.990: Se0:3 CDPCP: Redirect packet to Vi1 Sep 28 13:25:02.990: Vi1 CDPCP: I CONFREQ [Not negotiated] id 23 len 4 Sep 28 13:25:02.990: Vi1 LCP: O PROTREJ [Open] id 1 len 10 protocol CDPCP (0x820701170004) Sep 28 13:25:03.010: Vi1 IPCP: I CONFACK [REQsent] id 1 len 10 Sep 28 13:25:03.010: Vi1 IPCP: Address 172.22.61.1 (0x0306AC163D01) Sep 28 13:25:03.010: Vi1 IPCP: I CONFREQ [ACKrcvd] id 46 len 4 Sep 28 13:25:03.010: Vi1 IPCP: O CONFACK [ACKrcvd] id 46 len 4 Sep 28 13:25:03.010: **Vi1 IPCP: State is Open**

 *!--- IPCP negotiation is complete. The call is now connected.* Sep 28 13:25:03.014: Di10 IPCP: Install route to 172.22.61.2 Sep 28 13:25:03.958: %LINEPROTO-5-UPDOWN: Line protocol on Interface Serial0:3, changed state to up Sep 28 13:25:03.986: %LINEPROTO-5-UPDOWN: Line protocol on Interface Virtual-Access1, changed state to up Sep 28 13:25:04.146: ISDN Se0:23: **RX <- SETUP**  $pd = 8$  callref =  $0x5409$ 

 *!--- The second link in the multilink connection arrives.* Sep 28 13:25:04.150: Bearer Capability i = 0x8890218F Sep 28 13:25:04.150: Channel ID i = 0xA18385 Sep 28 13:25:04.150: Called Party Number i = 0xA1, '81560', Plan:ISDN, Type:National Sep 28 13:25:04.154: %LINK-3- UPDOWN: Interface Serial0:4, changed state to up Sep 28 13:25:04.154: %ISDN-6-CONNECT: Interface Serial0:3 is now connected to austin\_isdn Sep 28 13:25:04.154: Se0:4 PPP: Treating connection as a callin Sep 28 13:25:04.154: Se0:4 PPP: Phase is ESTABLISHING, Passive Open [0 sess, 1 load] Sep 28 13:25:04.154: Se0:4 LCP: State is Listen Sep 28 13:25:04.158: ISDN Se0:23: TX -> CALL\_PROC pd = 8 callref =  $0xD409$  Sep 28  $13:25:04.158$ : Channel ID i =  $0xA98385$  Sep 28 13:25:04.158: ISDN Se0:23: TX -> CONNECT pd = 8 callref = 0xD409 Sep 28 13:25:04.158: Channel ID  $i = 0xA98385$  Sep 28 13:25:04.178: ISDN Se0:23: RX <- CONNECT\_ACK pd = 8 callref = 0x5409 Sep 28 13:25:04.178: ISDN Se0:23: CALL\_PROGRESS: CALL\_CONNECTED call id 0x2C, bchan 4, dsl 0 Sep 28 13:25:04.394: Se0:4 LCP: I CONFREQ [Listen] id 51 len 28 Sep 28 13:25:04.394: Se0:4 LCP: MagicNumber 0x1EB8910D (0x05061EB8910D) Sep 28 13:25:04.394: Se0:4 LCP: MRRU 1524 (0x110405F4) Sep 28 13:25:04.394: Se0:4 LCP: EndpointDisc 1 Local (0x130E0161757374696E5F6973646E) Sep 28 13:25:04.394: Se0:4 LCP: O CONFREQ [Listen] id 1 len 33 Sep 28 13:25:04.394: Se0:4 LCP: AuthProto CHAP (0x0305C22305) Sep 28 13:25:04.394: Se0:4 LCP: MagicNumber 0x309B00A6 (0x0506309B00A6) Sep 28 13:25:04.394: Se0:4 LCP: MRRU 1524 (0x110405F4) Sep 28 13:25:04.394: Se0:4 LCP: EndpointDisc 1 Local (0x130E016D6175692D6E61732D3032) Sep 28 13:25:04.394: Se0:4 LCP: O CONFACK [Listen] id 51 len 28 Sep 28 13:25:04.394: Se0:4 LCP: MagicNumber 0x1EB8910D (0x05061EB8910D) Sep 28 13:25:04.394: Se0:4 LCP: MRRU 1524 (0x110405F4) Sep 28 13:25:04.394: Se0:4 LCP: EndpointDisc 1 Local (0x130E0161757374696E5F6973646E) Sep 28 13:25:04.430: Se0:4 LCP: I CONFACK [ACKsent] id 1 len 33 Sep 28 13:25:04.430: Se0:4 LCP: AuthProto CHAP (0x0305C22305) Sep 28 13:25:04.430: Se0:4 LCP: MagicNumber 0x309B00A6 (0x0506309B00A6) Sep 28 13:25:04.430: Se0:4 LCP: MRRU 1524 (0x110405F4) Sep 28 13:25:04.430: Se0:4 LCP: EndpointDisc 1 Local (0x130E016D6175692D6E61732D3032) Sep 28 13:25:04.430: Se0:4 LCP: State is Open Sep 28 13:25:04.430: Se0:4 PPP: Phase is AUTHENTICATING, by this end [0 sess, 1 load] Sep 28 13:25:04.430: Se0:4 CHAP: O CHALLENGE id 1 len 32 from "maui-nas-02" Sep 28 13:25:04.462: Se0:4 CHAP: I RESPONSE id 1 len 32 from "austin\_isdn" Sep 28 13:25:04.466: Se0:4 CHAP: O SUCCESS id 1 len 4 Sep 28 13:25:04.466: Se0:4 PPP: Phase is VIRTUALIZED [0 sess, 1 load] Sep 28 13:25:04.466: **Vi1 MLP: Added link Se0:4 to bundle austin\_isdn**

 *!--- An additional Link is now added to exiting Virtual Interface Bundle.* Sep 28 13:25:05.466: %LINEPROTO-5-UPDOWN: Line protocol on Interface Serial0:4, changed state to up Sep 28 13:25:10.154: **%ISDN-6-CONNECT:**

 **Interface Serial0:4 is now connected to austin\_isdn**

*!--- The second call is connected. The multilink Bundle is complete.* maui-nas-02#

### <span id="page-15-0"></span>Gerelateerde informatie

- [Ondersteuningspagina's voor bellen en toegang](//www.cisco.com/cisco/web/psa/design.html?mode=tech&level0=277907760&referring_site=bodynav)
- [Technische ondersteuning en documentatie Cisco Systems](//www.cisco.com/cisco/web/support/index.html?referring_site=bodynav)